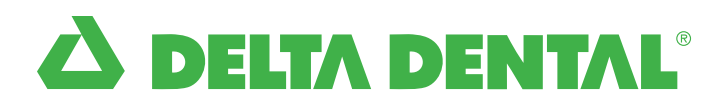

# **How to Find a Network Dentist**

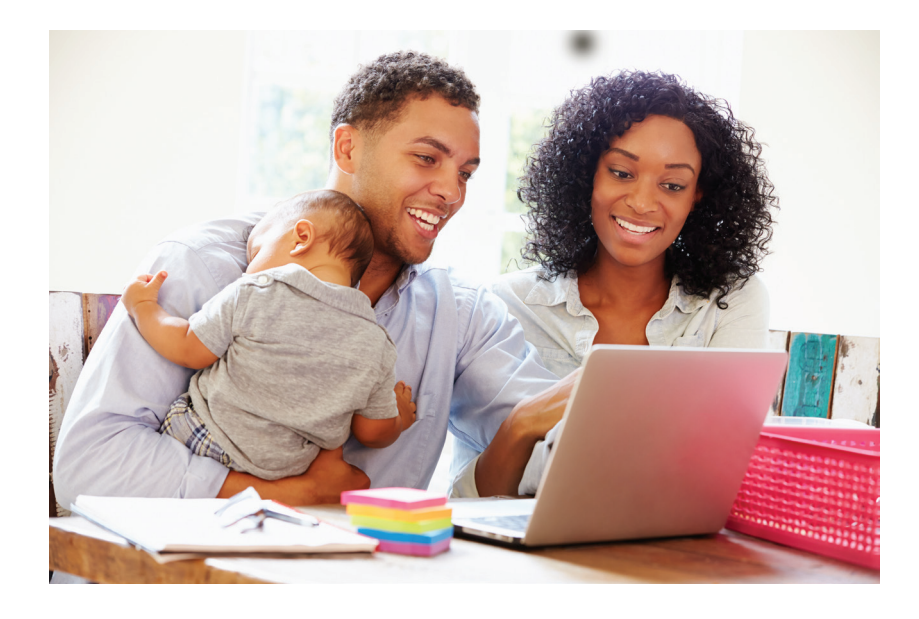

#### **There are two easy ways to find a dentist in your area:**

- **From your smart phone using** the Delta Dental mobile app
- **From your computer at** DeltaDentalCT.com

## **Follow these five easy steps:**

1. **Click on** "Find a Dentist"

### Computer: DeltaDentalCT.com Delta Dental mobile app

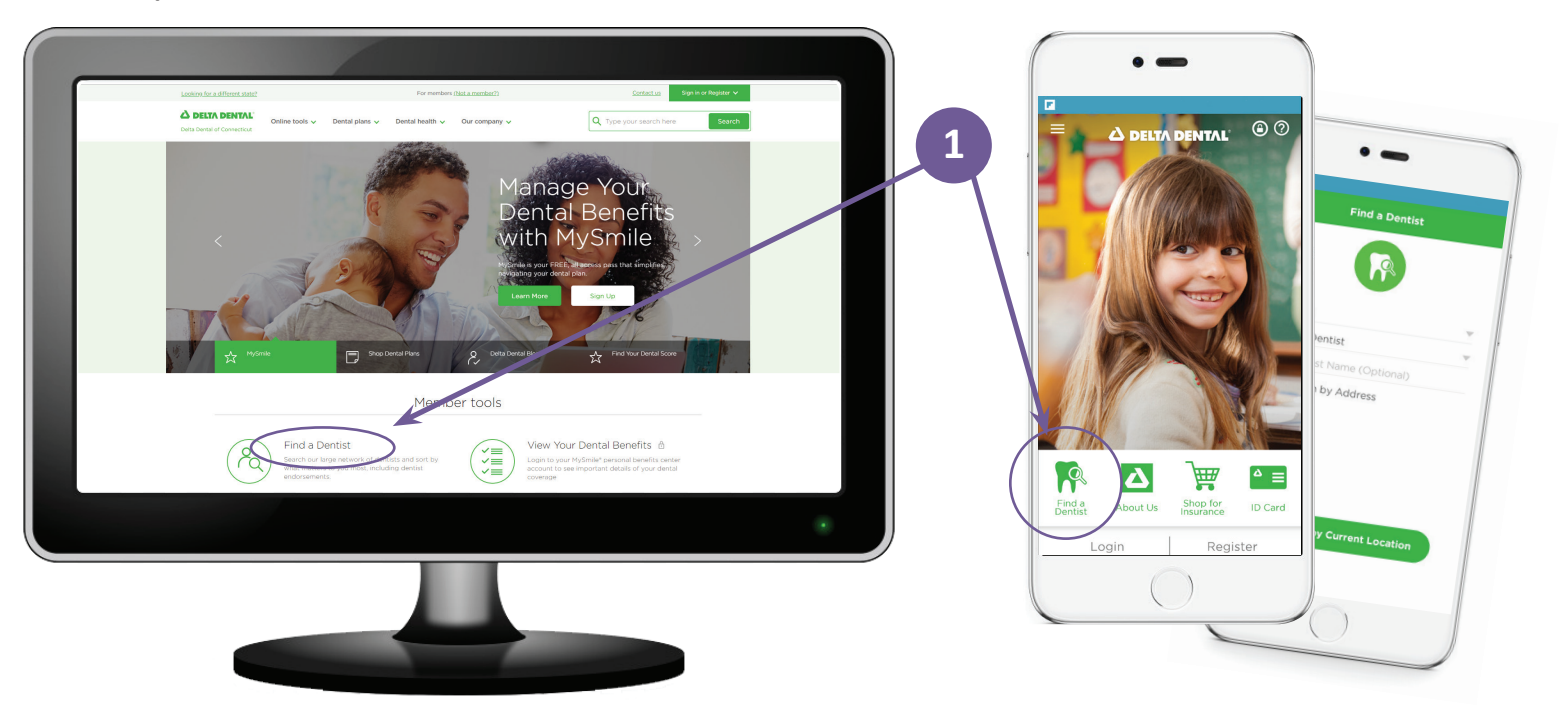

continued on back...

## **Follow these five easy steps:** *continued*

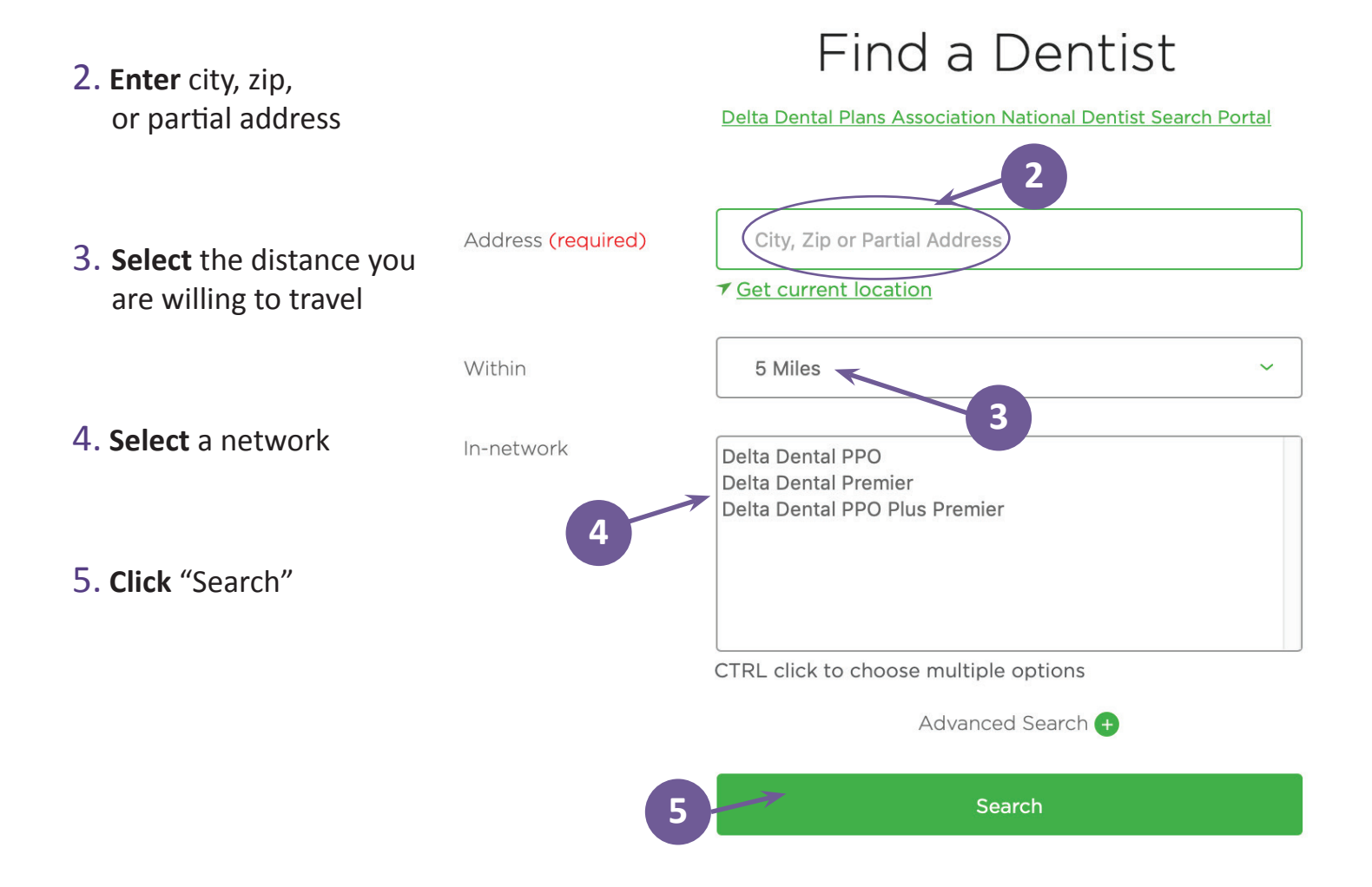

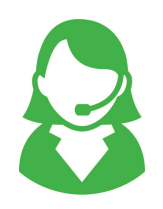

**Questions about the networks or a dentist's participation?** 

Call the Delta Dental Customer Service Department at **800-452-9310**  or call **800-DELTAOK** to have a listing sent to you.

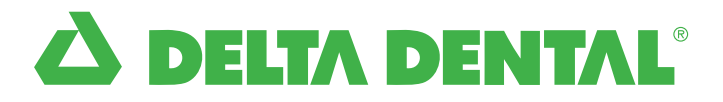